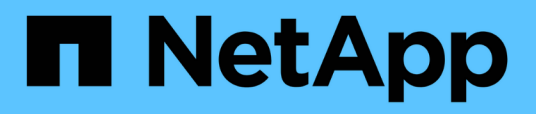

## **Configuration de Unified Manager pour une haute disponibilité**

OnCommand Unified Manager 9.5

NetApp December 20, 2023

This PDF was generated from https://docs.netapp.com/fr-fr/oncommand-unified-manager-95/install/concept-requirements-for-unified-manager-in-vcs.html on December 20, 2023. Always check docs.netapp.com for the latest.

# **Sommaire**

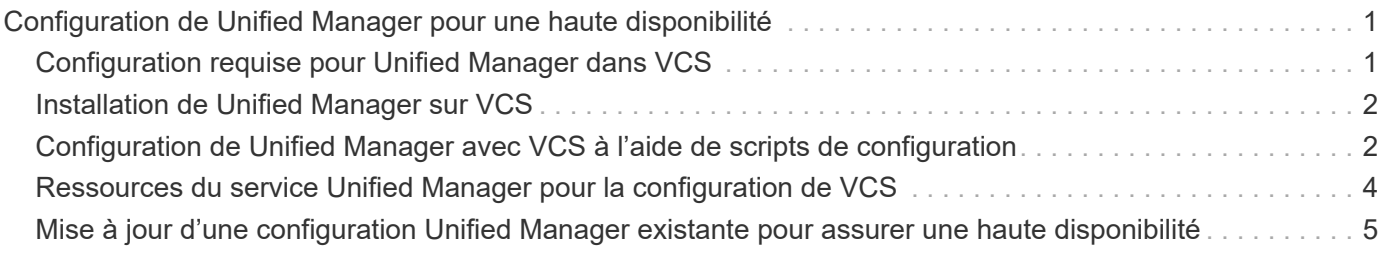

# <span id="page-2-0"></span>**Configuration de Unified Manager pour une haute disponibilité**

Vous pouvez créer une configuration haute disponibilité à l'aide de Veritas Cluster Server (VCS). La configuration haute disponibilité assure la fonctionnalité de basculement et facilite la reprise sur incident.

Dans une configuration haute disponibilité, un seul nœud reste actif à la fois. Lorsqu'un nœud tombe en panne, le service VCS reconnaît cet événement et transfère immédiatement le contrôle à l'autre nœud. Le second nœud de l'installation devient actif et commence à fournir des services. Le processus de basculement est automatique.

Un cluster VCS configuré avec le serveur Unified Manager se compose de deux nœuds, chaque nœud exécutant la même version de Unified Manager. Toutes les données du serveur Unified Manager doivent être configurées pour accéder à partir d'un disque de données partagé.

Une fois Unified Manager installé dans VCS, vous devez configurer Unified Manager pour qu'il fonctionne dans l'environnement VCS. Vous pouvez utiliser des scripts de configuration pour configurer Unified Manager pour qu'il fonctionne dans les environnements VCS.

## <span id="page-2-1"></span>**Configuration requise pour Unified Manager dans VCS**

Avant d'installer Unified Manager dans un environnement Veritas Cluster Server (VCS), vous devez vous assurer que les nœuds du cluster sont correctement configurés pour prendre en charge Unified Manager.

Vous devez vous assurer que la configuration de VCS répond aux exigences suivantes :

- Les deux nœuds de cluster doivent exécuter une version de système d'exploitation prise en charge.
- La même version de Unified Manager doit être installée à l'aide du même chemin sur les deux nœuds du cluster.
- L'utilisateur MySQL sur les deux nœuds doit avoir le même ID utilisateur et le même ID de groupe.
- Les systèmes de fichiers ext3, ext4 natifs et LVM (Logical Volume Manager) doivent être utilisés.
- Unified Manager doit être connecté au système de stockage via Fibre Channel (FC) ou iSCSI.

Vous devez également vous assurer que la liaison FC est active et que les LUN créées sur les systèmes de stockage sont accessibles aux deux nœuds de cluster.

- Le disque de données partagé doit avoir suffisamment d'espace (80 Go minimum) pour les dossiers de base de données Unified Manager, de rapports, de certificats et de plug-in de script.
- Au moins deux interfaces réseau doivent être configurées sur chaque système : l'une pour la communication nœud à nœud et l'autre pour la communication nœud à client.

Le nom de l'interface réseau utilisé pour la communication nœud à client doit être identique sur les deux systèmes.

• Une liaison de pulsation distincte doit être établie entre les nœuds du cluster ; sinon, l'interface réseau sert à communiquer entre les nœuds du cluster.

• En option : SnapDrive pour UNIX doit être utilisé pour créer un emplacement partagé accessible aux deux nœuds dans une configuration haute disponibilité.

Pour plus d'informations sur l'installation et la création d'un emplacement partagé, reportez-vous au *SnapDrive for UNIX installation and Administration Guide*. Vous pouvez également gérer les LUN via SnapDrive ou l'interface de ligne de commande du système de stockage. Consultez la matrice de compatibilité SnapDrive pour UNIX pour plus d'informations.

• Une mémoire RAM supplémentaire doit être disponible pour les applications SnapDrive et VCS.

## <span id="page-3-0"></span>**Installation de Unified Manager sur VCS**

Pour configurer la haute disponibilité, vous devez installer Unified Manager sur les deux nœuds de cluster de VCS.

#### **Avant de commencer**

• VCS doit être installé et configuré sur les deux nœuds du cluster.

Reportez-vous aux instructions fournies dans le *Veritas Cluster Server 6.2.1 installation Guide* pour plus d'informations sur l'installation de VCS.

• Vous devez disposer de privilèges root clairs pour vous connecter à la console de serveur Unified Manager.

#### **Description de la tâche**

Vous devez configurer les instances de Unified Manager de manière à utiliser la même base de données et à surveiller le même ensemble de nœuds.

#### **Étapes**

- 1. Connectez-vous au premier nœud du cluster.
- 2. Installez Unified Manager sur le premier nœud.

[Installation de Unified Manager sur Red Hat Enterprise Linux ou CentOS](https://docs.netapp.com/fr-fr/oncommand-unified-manager-95/install/concept-installing-unified-manager-on-rhel-or-centos.html)

- 3. Répétez les étapes 1 et 2 sur le second nœud du cluster.
- 4. Sur la deuxième instance de Unified Manager, connectez-vous en tant qu'utilisateur root au serveur Red Hat Enterprise Linux ou CentOS et entrez le même mot de passe uminadmin que vous avez défini sur la première instance de Unified Manager.passwd umadmin

### <span id="page-3-1"></span>**Configuration de Unified Manager avec VCS à l'aide de scripts de configuration**

Vous pouvez configurer Unified Manager avec Veritas Cluster Server (VCS) à l'aide de scripts de configuration.

#### **Avant de commencer**

- Unified Manager doit être installé sur les deux nœuds de la configuration de VCS.
- Le module XML: Libxml doit être fourni avec Perl pour que les scripts VCS fonctionnent.
- Vous devez avoir créé une LUN partagée d'une taille suffisante pour prendre en charge les données Unified Manager source.
- Vous devez avoir spécifié le chemin de montage absolu pour que le script fonctionne.

Le script ne fonctionnera pas si vous créez un dossier dans le chemin de montage.

• Vous devez avoir téléchargé le ha\_setup.pl script à l'adresse /opt/netapp/ocum/scripts.

#### **Description de la tâche**

Dans la configuration de VCS, le nœud pour lequel l'interface IP virtuelle et le point de montage sont actifs est le premier nœud. L'autre nœud est le second nœud.

### **Étapes**

1. Connectez-vous au premier nœud du cluster.

Vous devez avoir arrêté tous les services Unified Manager sur le second nœud dans le setup haute disponibilité.

- 2. Ajoutez le répertoire d'installation de VCS /opt/VRTSvcs/bin Vers la variable d'environnement PATH.
- 3. Si vous configurez une configuration Unified Manager existante, créez une sauvegarde Unified Manager et générez le pack de support.
- 4. Exécutez le ha\_setup.pl script : perl ha\_setup.pl --first -t vcs -g group name -e eth name -i cluster ip -m net mask -n fully qualified cluster name -f mount path -v volume group -d disk group -l install dir -u user name -p password

```
perl \ha_setup.pl --first -t vcs -g umgroup -e eth0 -i 10.11.12.13 -m
255.255.255.0 -n cluster.eng.company.com -f /mnt/ocumdb -v ocumdb_SdHv -d
ocumdb_SdDg -l /opt/netapp/ -u admin -p wx17yz
```
- 5. Utilisez la console Web Veritas Operation Manager ou VCS Cluster Manager pour vérifier qu'un groupe de basculement est créé et que les services du serveur Unified Manager, le point de montage, l'adresse IP virtuelle, la carte d'interface réseau (NIC) et le groupe de volumes sont ajoutés au groupe de clusters.
- 6. Déplacez manuellement le groupe de services Unified Manager vers le nœud secondaire et vérifiez que le basculement du cluster fonctionne.
- 7. Vérifiez que VCS a basculé sur le second nœud du cluster.

Vous devez vérifier que le montage de données, l'adresse IP virtuelle, le groupe de volumes et la carte réseau sont en ligne sur le second nœud du cluster.

- 8. Arrêtez Unified Manager à l'aide de Veritas Operation Manager.
- 9. Exécutez le perl ha setup.pl  $-$ -join -t vcs  $-f$ ``mount path Commande située sur le second nœud du cluster afin que les données du serveur Unified Manager pointe vers la LUN.
- 10. Vérifiez que les services du serveur Unified Manager démarrent correctement sur le second nœud du cluster.
- 11. Régénérez le certificat Unified Manager après avoir exécuté les scripts de configuration pour obtenir l'adresse IP globale.
	- a. Dans la barre d'outils, cliquez sur **de l**, puis cliquez sur **certificat HTTPS** dans le menu Setup.
	- b. Cliquez sur **régénérer le certificat HTTPS**.

Le certificat régénéré fournit uniquement l'adresse IP du cluster, et non le nom de domaine complet (FQDN). Vous devez utiliser l'adresse IP globale pour configurer Unified Manager pour la haute disponibilité.

12. Pour accéder à l'interface utilisateur de Unified Manager, utilisez : https://<FQDN of Global IP>

#### **Une fois que vous avez terminé**

Vous devez créer un emplacement de sauvegarde partagé une fois la haute disponibilité configurée. L'emplacement partagé est requis pour contenir les sauvegardes que vous créez avant et après le basculement. Les deux nœuds du setup haute disponibilité doivent être capables d'accéder à l'emplacement partagé.

### <span id="page-5-0"></span>**Ressources du service Unified Manager pour la configuration de VCS**

Vous devez ajouter les ressources du service de cluster Unified Manager au serveur Veritas Cluster Server (VCS). Ces ressources de service de cluster sont utilisées à diverses fins, telles que le contrôle des systèmes de stockage, la planification des tâches, le traitement des événements et la surveillance de tous les autres services Unified Manager.

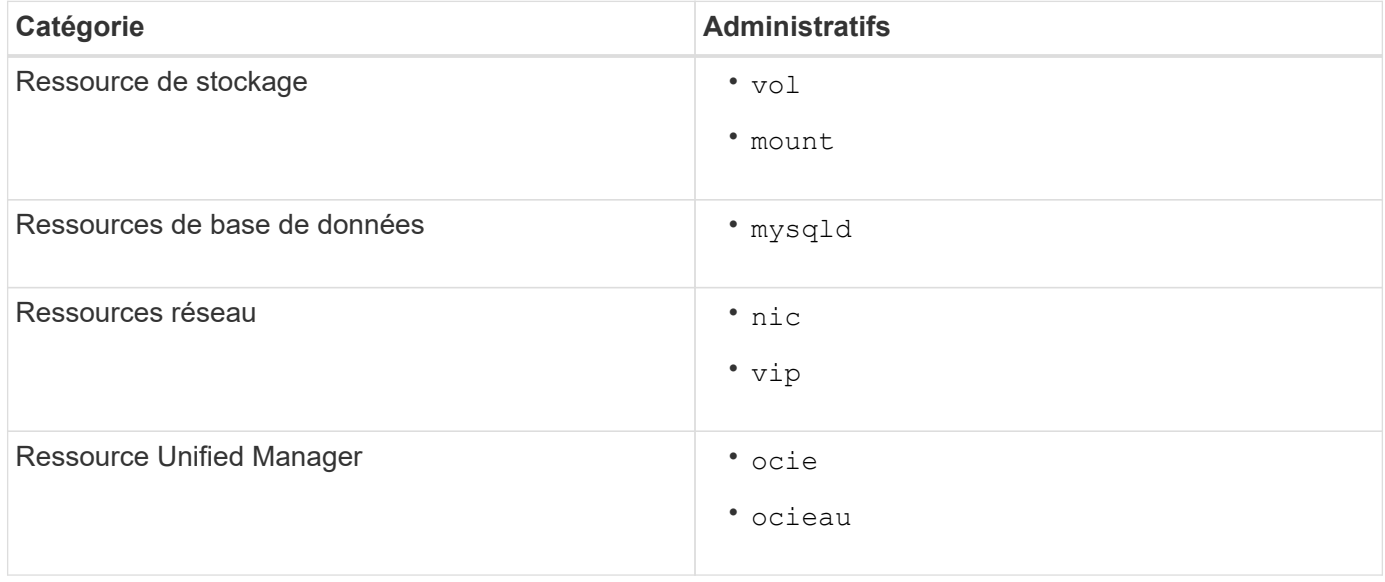

Le tableau suivant répertorie la catégorie de tous les services Unified Manager :

### <span id="page-6-0"></span>**Mise à jour d'une configuration Unified Manager existante pour assurer une haute disponibilité**

Vous pouvez mettre à jour votre installation Unified Manager et configurer votre environnement de configuration pour assurer une haute disponibilité.

#### **Avant de commencer**

- Vous devez avoir créé un bundle de sauvegarde et de support pour vos données existantes.
- Vous devez avoir le rôle d'administrateur OnCommand ou d'administrateur du stockage.
- Vous devez avoir ajouté un second nœud à votre cluster et installé Veritas Cluster Server (VCS) sur le second nœud.

Consultez le *Veritas Cluster Server 6.2.1 installation Guide*.

• Le nœud que vous venez d'ajouter doit être configuré pour accéder au même emplacement partagé que celui du nœud existant dans la configuration haute disponibilité.

### **Étapes**

- 1. Connectez-vous au nouveau nœud du cluster.
- 2. Installez Unified Manager sur le nœud.

[Installation de Unified Manager sur Red Hat Enterprise Linux ou CentOS](https://docs.netapp.com/fr-fr/oncommand-unified-manager-95/install/concept-installing-unified-manager-on-rhel-or-centos.html)

- 3. Configurez le serveur Unified Manager à l'aide de scripts de configuration sur le nœud existant avec des données.
- 4. Initiez le basculement manuel vers le second nœud.
- 5. Exécutez le perl ha setup.pl  $-$ -join -t vcs  $-f$  `nount path Commande située sur le second nœud du cluster afin que les données du serveur Unified Manager pointe vers la LUN partagée.
- 6. Si OnCommand Workflow Automation (WFA) est configuré pour Unified Manager, désactivez, puis reconfigurez la connexion WFA.
- 7. Si SnapProtect est configuré avec Unified Manager, reconfigurez SnapProtect avec une nouvelle adresse IP de cluster et les règles de stockage existantes.
- 8. Régénérez les rapports personnalisés et ajoutez-les à Unified Manager avec la nouvelle adresse IP du cluster.

#### **Informations sur le copyright**

Copyright © 2023 NetApp, Inc. Tous droits réservés. Imprimé aux États-Unis. Aucune partie de ce document protégé par copyright ne peut être reproduite sous quelque forme que ce soit ou selon quelque méthode que ce soit (graphique, électronique ou mécanique, notamment par photocopie, enregistrement ou stockage dans un système de récupération électronique) sans l'autorisation écrite préalable du détenteur du droit de copyright.

Les logiciels dérivés des éléments NetApp protégés par copyright sont soumis à la licence et à l'avis de nonresponsabilité suivants :

CE LOGICIEL EST FOURNI PAR NETAPP « EN L'ÉTAT » ET SANS GARANTIES EXPRESSES OU TACITES, Y COMPRIS LES GARANTIES TACITES DE QUALITÉ MARCHANDE ET D'ADÉQUATION À UN USAGE PARTICULIER, QUI SONT EXCLUES PAR LES PRÉSENTES. EN AUCUN CAS NETAPP NE SERA TENU POUR RESPONSABLE DE DOMMAGES DIRECTS, INDIRECTS, ACCESSOIRES, PARTICULIERS OU EXEMPLAIRES (Y COMPRIS L'ACHAT DE BIENS ET DE SERVICES DE SUBSTITUTION, LA PERTE DE JOUISSANCE, DE DONNÉES OU DE PROFITS, OU L'INTERRUPTION D'ACTIVITÉ), QUELLES QU'EN SOIENT LA CAUSE ET LA DOCTRINE DE RESPONSABILITÉ, QU'IL S'AGISSE DE RESPONSABILITÉ CONTRACTUELLE, STRICTE OU DÉLICTUELLE (Y COMPRIS LA NÉGLIGENCE OU AUTRE) DÉCOULANT DE L'UTILISATION DE CE LOGICIEL, MÊME SI LA SOCIÉTÉ A ÉTÉ INFORMÉE DE LA POSSIBILITÉ DE TELS DOMMAGES.

NetApp se réserve le droit de modifier les produits décrits dans le présent document à tout moment et sans préavis. NetApp décline toute responsabilité découlant de l'utilisation des produits décrits dans le présent document, sauf accord explicite écrit de NetApp. L'utilisation ou l'achat de ce produit ne concède pas de licence dans le cadre de droits de brevet, de droits de marque commerciale ou de tout autre droit de propriété intellectuelle de NetApp.

Le produit décrit dans ce manuel peut être protégé par un ou plusieurs brevets américains, étrangers ou par une demande en attente.

LÉGENDE DE RESTRICTION DES DROITS : L'utilisation, la duplication ou la divulgation par le gouvernement sont sujettes aux restrictions énoncées dans le sous-paragraphe (b)(3) de la clause Rights in Technical Data-Noncommercial Items du DFARS 252.227-7013 (février 2014) et du FAR 52.227-19 (décembre 2007).

Les données contenues dans les présentes se rapportent à un produit et/ou service commercial (tel que défini par la clause FAR 2.101). Il s'agit de données propriétaires de NetApp, Inc. Toutes les données techniques et tous les logiciels fournis par NetApp en vertu du présent Accord sont à caractère commercial et ont été exclusivement développés à l'aide de fonds privés. Le gouvernement des États-Unis dispose d'une licence limitée irrévocable, non exclusive, non cessible, non transférable et mondiale. Cette licence lui permet d'utiliser uniquement les données relatives au contrat du gouvernement des États-Unis d'après lequel les données lui ont été fournies ou celles qui sont nécessaires à son exécution. Sauf dispositions contraires énoncées dans les présentes, l'utilisation, la divulgation, la reproduction, la modification, l'exécution, l'affichage des données sont interdits sans avoir obtenu le consentement écrit préalable de NetApp, Inc. Les droits de licences du Département de la Défense du gouvernement des États-Unis se limitent aux droits identifiés par la clause 252.227-7015(b) du DFARS (février 2014).

#### **Informations sur les marques commerciales**

NETAPP, le logo NETAPP et les marques citées sur le site<http://www.netapp.com/TM>sont des marques déposées ou des marques commerciales de NetApp, Inc. Les autres noms de marques et de produits sont des marques commerciales de leurs propriétaires respectifs.